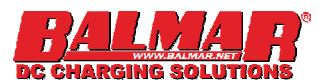

## Installation and Troubleshooting Guide **SG2-0300 Bluetooth Gateway Quick Start Guide**

NOTE: If you have more than one device or a type, for example two displays, you can only have one device of each type on the network when upgrading devices. Disconnect all of the others.

1. Download the Balmar app from The Apple Store or the Google Play store.

2. Plug in the Gateway into a SmartLink Device, preferably the back of the SG200 color display.

3. Mount the gateway securely to a flat surface. Avoid mounting on or near metal, strong electrical current flows, or other sources of electrical or radio interference.

4. After ensuring that bluetooth is active on your device, start the Balmar App. Do not try to pair the device within your hand-held device's settings - that is handled automatically by the Balmar app.

5. After successful connection, a list of devices is shown. If a device is in bold, you can click on it and see the relevant real-time data.

6. Upgrading firmware.

If this is your first time using the app, go to the menu and select Software Upgrades. If any devices are not using the latest software, updating is recommended for the best user experience. Please be patient during the upgrade process, as they can take awhile, devices may restart multiple times.

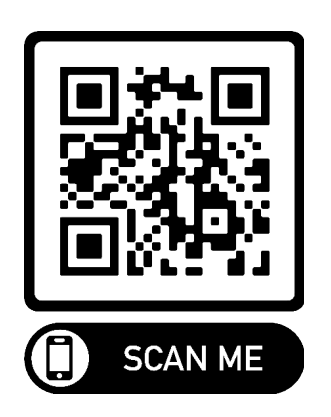

**Google Play Store Search "Balmar"**

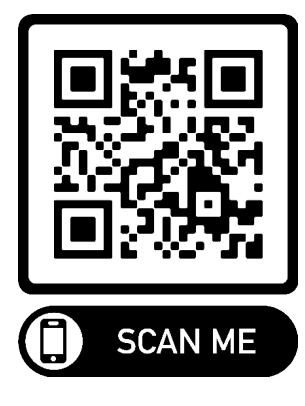

**Apple App Store Search "Balmar"**